## Handleiding Jaarafsluiting **Unit4 Multivers Web**

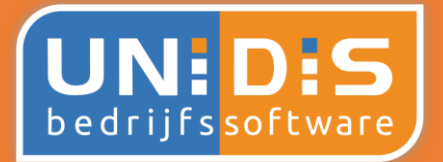

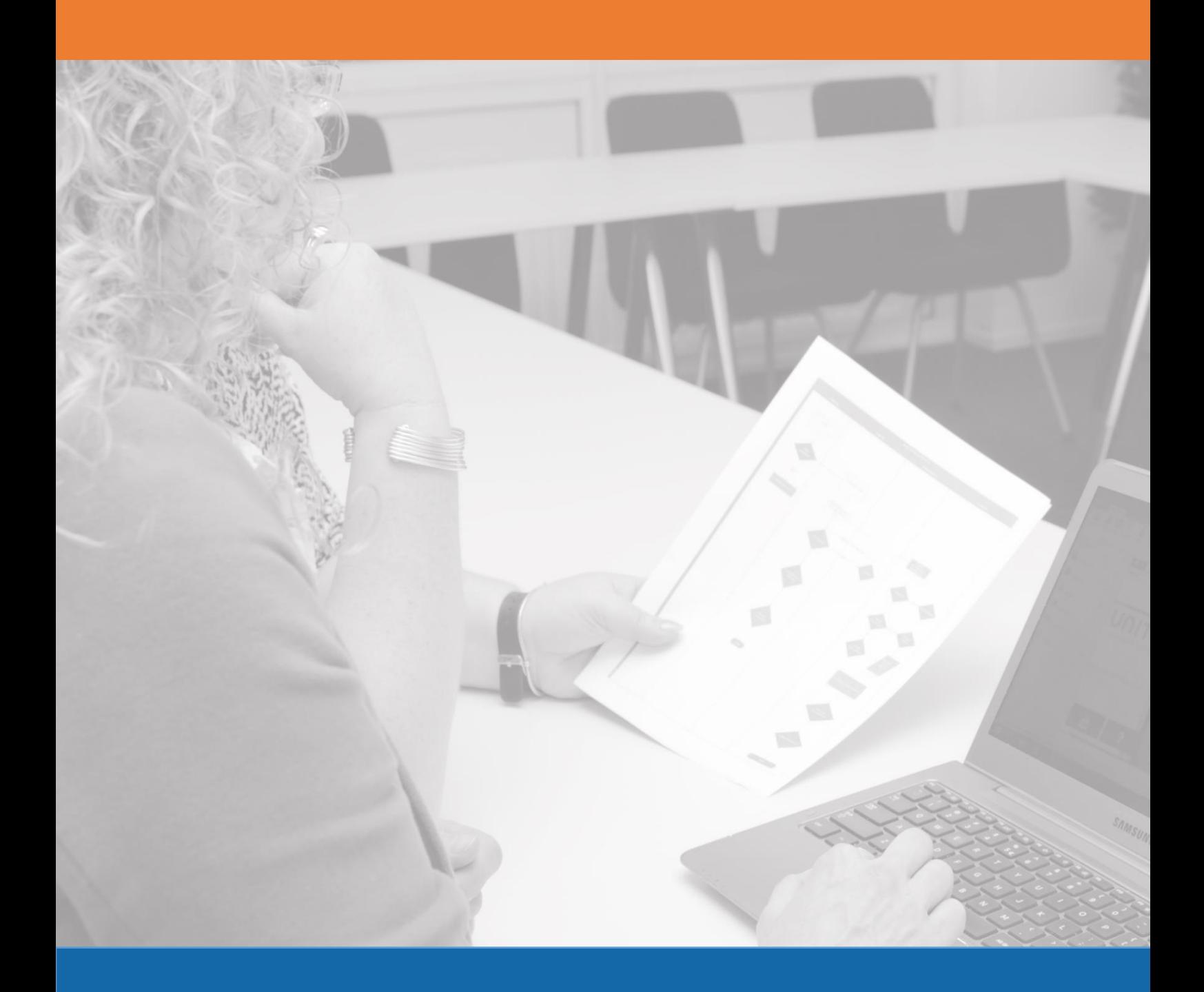

**Overgang naar een nieuw boekjaar**

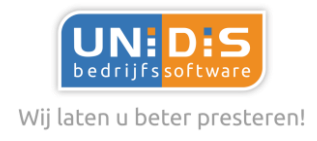

# **Inhoudsopgave**

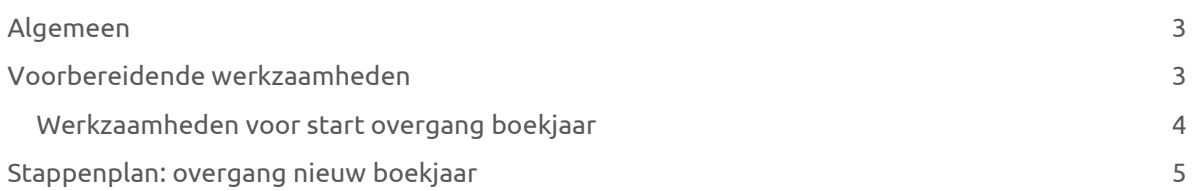

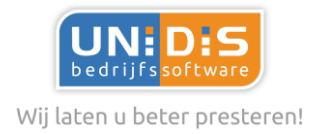

## <span id="page-2-0"></span>**Algemeen**

## Algemeen

Nadat u een boekjaar voorlopig heeft afgesloten, kunt u nog steeds boekingen maken in het voorlopig afgesloten boekjaar.

#### *Let op!*

*Nadat u de boekingen gemaakt heeft in een voorlopig afgesloten boekjaar, dient u nogmaals de procedure te volgen voor het voorlopig afsluiten van het boekjaar. Unit4 Multivers zorgt dat de juiste gegevens worden opgenomen in het opvolgend boekjaar.* 

*Bij de eerste overgang naar een nieuw boekjaar worden naast de financiële gegevens ook de boekjaargegevens ( = stamgegevens) overgenomen vanuit het af te sluiten boekjaar naar het nieuwe boekjaar. Indien u een tweede of volgende keer een boekjaar wilt afsluiten, worden alleen de financiële gegevens overgenomen.* 

## Werkzaamheden

Zoals aangegeven kunt u te allen tijde de overgang nogmaals uitvoeren, echter wij adviseren u wel om minimaal de onderstaande posten te controleren voordat u de voorlopige afsluiting van een boekjaar voor de eerste keer opstart.

Natuurlijk kunt u deze werkzaamheden ook al uitvoeren in het laatste kwartaal van het lopende jaar.

Ter info: Onze opsomming betreft een minimale lijst van aandachtspunten. In overleg met uw accountant kan deze lijst aangevuld worden met specifieke punten voor uw administratie.

## <span id="page-2-1"></span>**Voorbereidende werkzaamheden**

## Werkzaamheden lopend jaar vooraf in laatste kwartaal én voor start overgang boekjaar

Wij adviseren u om onderstaande werkzaamheden uit te voeren, voordat u het boekjaar voorlopig gaat afsluiten. Al deze punten kunt u al in het laatste kwartaal van het lopende boekjaar doen. Door al tussentijds een aansluiting/controle uit te voeren, voorkomt u dat u voor ongewenste verrassingen komt te staan!

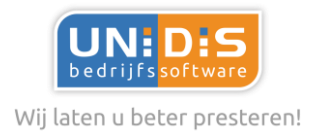

#### **1. Inkoopfacturen:**

Zijn alle ontvangen inkoopfacturen geboekt?

#### **2. Verkoopfacturen:**

Zijn alle uitgeleverde verkooporders, projecten en abonnementen gefactureerd?

#### **3. Rekeningencourant:**

Zijn de saldi van de rekeningencourant bij de diverse groepsmaatschappijen gelijk aan elkaar?

#### **4. Vraagposten / diversen rekening:**

Is het saldo van de grootboekrekening vraagposten nihil?

#### **5. Tussenrekeningen:**

Zijn de saldi van de overige tussenrekeningen gecontroleerd?

#### <span id="page-3-0"></span>Werkzaamheden voor start overgang boekjaar

#### **6. Bankboek:**

Zijn van alle bankboeken de bankmutaties bijgewerkt?

- Is het saldo volgens info rekeningkaartje gelijk aan de laatste transactie in Unit4 Multivers?
- Is het banksaldo volgens info rekeningkaartje gelijk aan het saldo volgens de jaaropgave c.q. het laatste afschrift van de bank.

#### **7. Kasboek:**

- Zijn alle mutaties in het kasboek geboekt tot en met de laatste periode?
- Is het saldo volgens info rekeningkaartje gelijk aan de laatste transactie in Unit4 Multivers?
- Is het saldo volgens info rekeningkaartje gelijk aan het daadwerkelijk aanwezige kasgeld?

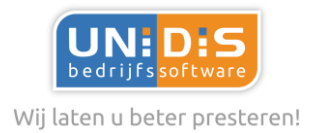

## <span id="page-4-0"></span>**Stappenplan: overgang nieuw boekjaar**

Met Unit4 Multivers Web kunt u eenvoudig een nieuw boekjaar aanmaken en ervoor zorgen dat de balansgegevens worden doorgeboekt naar het nieuwe boekjaar.

Onderstaand beschrijven we stapsgewijs de handelingen die u in Unit4 Multivers Web dient uit te voeren.

Ga naar inrichting | Administratief – Boekjaarovergang

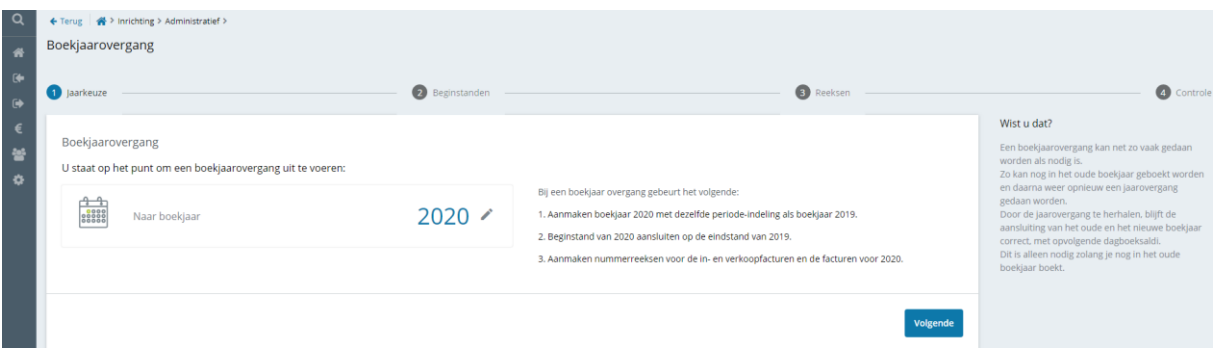

#### Stel 'Naar boekjaar' in op 2020 – Volgende

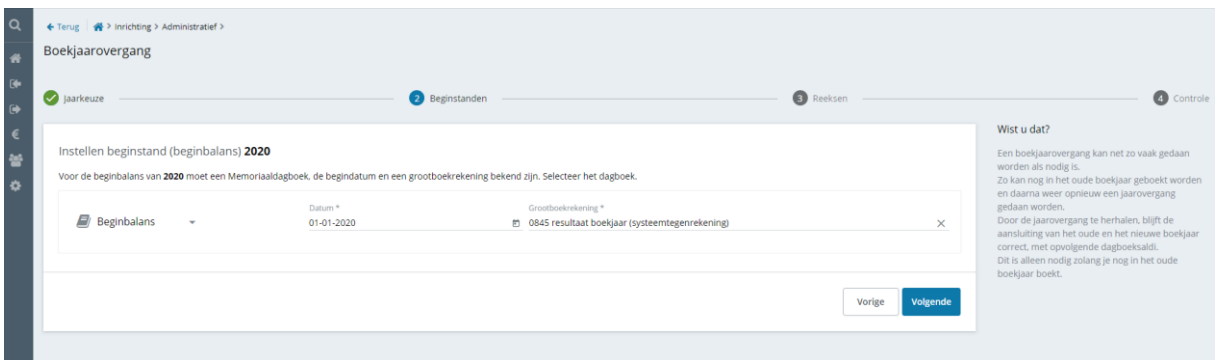

Controleer of het dagboek waarin de beginbalans geboekt zal worden het juiste is, en of de grootboekrekening correct is waar het resultaat van het vorig boekjaar op geboekt wordt – Volgende

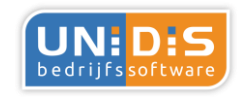

Wij laten u beter presteren!

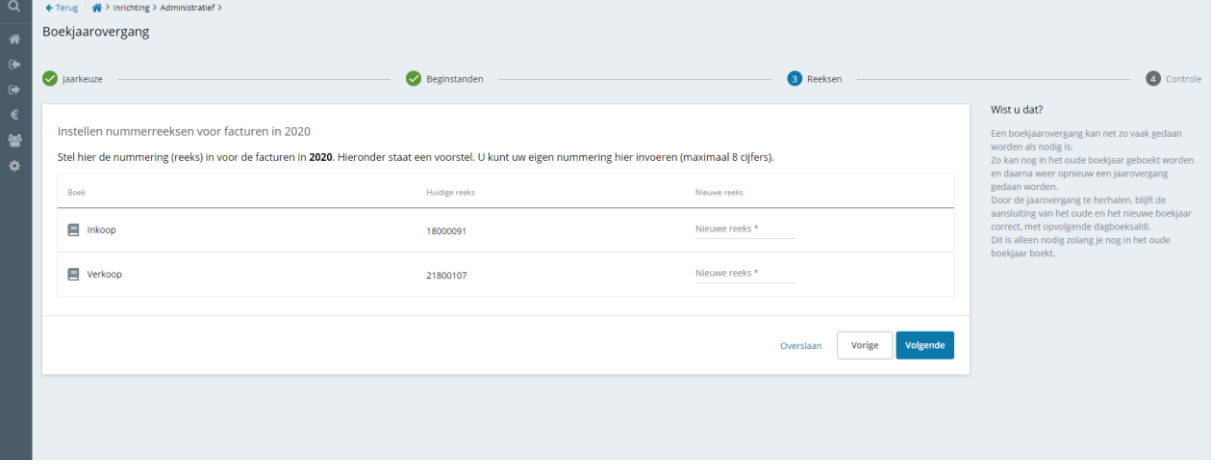

Stel de nummering in voor de facturen in 2020.

De gebruikte reeks voor 2019 wordt als voorbeeld getoond.

Ook voor 2020 geldt: laat de reeks bij voorkeur *niet* met het jaar beginnen, om verwarring met een datum te voorkomen (20200101 zou gelezen kunnen worden 1 januari 2020) – Volgende

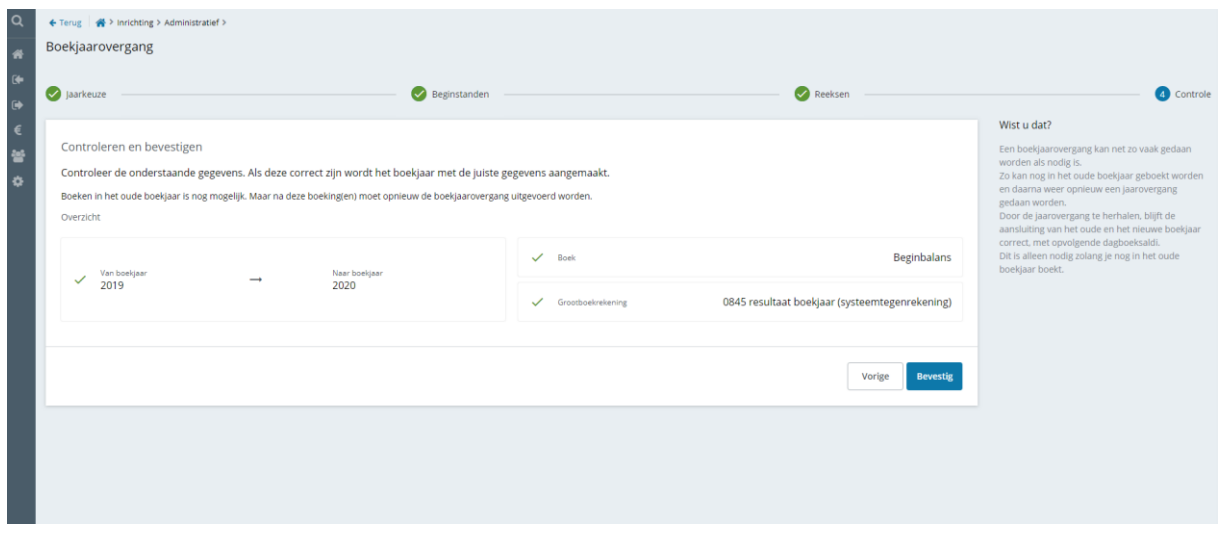

Controleer de gegevens – Door op Bevestig te klikken wordt het boekjaar 2020 aangemaakt, en wordt de eindbalans 2019 doorgeboekt naar de beginbalans 2020.

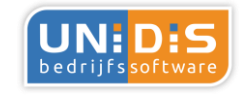

Wij laten u beter presteren!

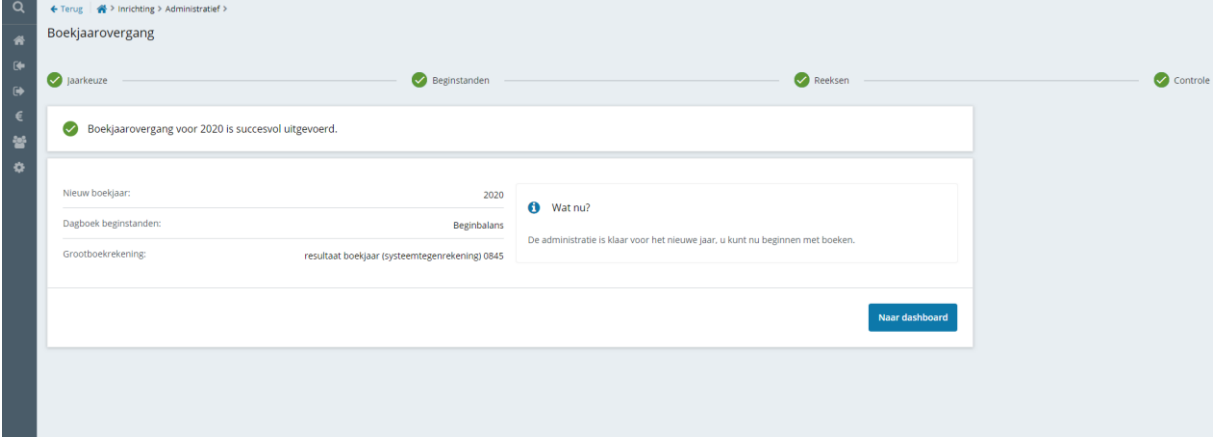

Boekjaar 2020 is nu aangemaakt, en u kunt beginnen met boeken.

#### Tot slot

U heeft nu alle stappen doorlopen voor de overgang naar een nieuw boekjaar!

#### Wist u dat?

Een boekjaarovergang kan net zo vaak gedaan worden als nodig is. Zo kan nog in het oude boekjaar geboekt worden en daarna weer opnieuw een jaarovergang gedaan worden. Door de jaarovergang te herhalen, blijft de aansluiting van het oude en het nieuwe boekjaar correct, met opvolgende dagboeksaldi. Dit is alleen nodig zolang je nog in het oude

boekjaar boekt.